## **Handing in work (if the teacher has asked for it)**

Depending on the assignment and the class, the teacher might request work is handed in. Once you have added any work that is necessary, it will be shown in the '**My Work**' section.

Your child can then click '**Hand in**' to send it to the teacher.

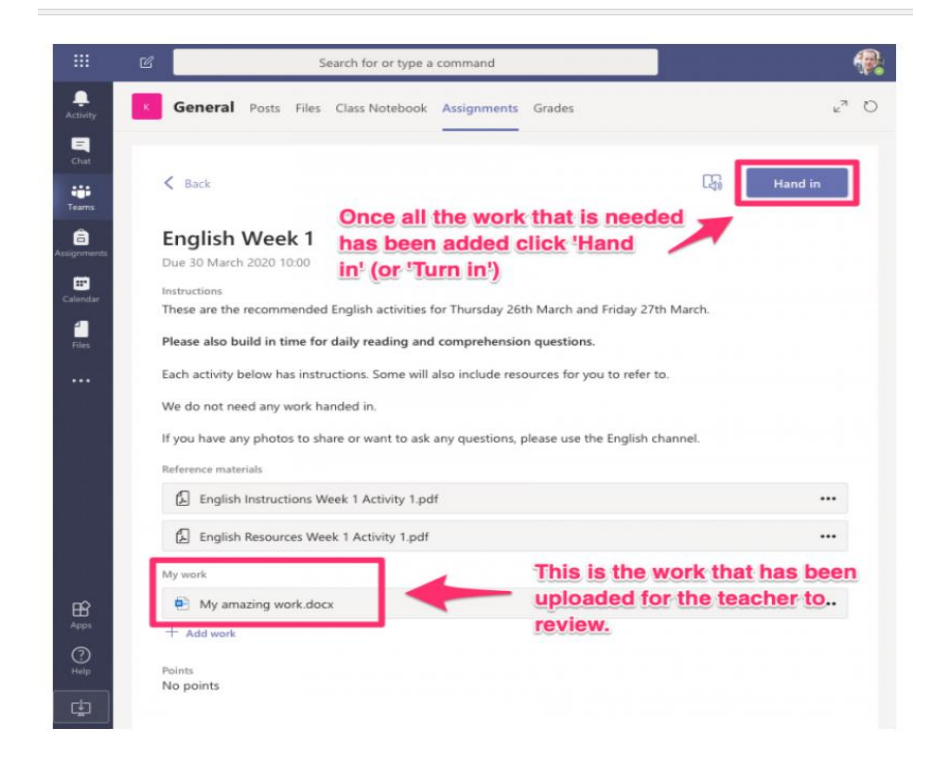

## **Notes:**

- In this example the instructions say '**We do not need any work handed in**' but I have attached some just for demonstration purposes
- Whether or not the assignment needs work to be handed in, your child should click the '**Hand in**' button to show that they have completed the assignment
- Once the '**Hand in**' button has been clicked, it changes to say '**Undo hand in**'; your child can click this if you need to change the work or if your child has made a mistake. This can be done even after the teacher has reviewed it; maybe they might ask for more work or point out a mistake or other problem
- The class teacher will be able to see that the assignment has been completed and might mark it and give feedback.
- Your child will receive a notification when an assignment is handed back from the teacher